# PRINT ADVERTISING SPECIFICATIONS | 2019

# **DIGEST SIZE PUBLICATION** Trim Size: 5.437" x 8.25"

#### **NON BLEED**

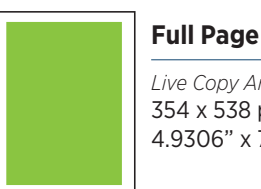

*Live Copy Area:* 354 x 538 points 4.9306" x 7.472"

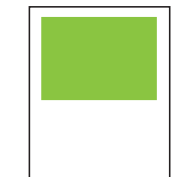

**1/2 Page** *Live Copy Area:* 355 x 267 points 4.9306" x 3.708"

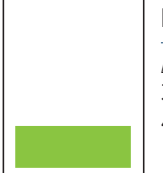

#### **Directory Footer**

*Live Copy Area:* 355 x 100 points 4.9306" x 1.3889"

**FULL BLEED\*** \*PLEASE NOTE: Set the bleeds for the document to 1/8"on all sides. This will ensure the art will fully extend to the edge of the page after trim. In addition, please maintain a 1/4" margin on all sides within the document for live copy area.

**Center Spread**

*Trim Size:* 782.928 x 594 points or 5.437"x 8.25"

*Live Copy Area:* 1224 x 801 points or 17" x 11.125"

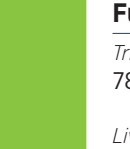

#### **Full Page**

*Trim Size:* 782.928 x 594 points or 5.437"x 8.25"

*Live Copy Area:* 621 x 801 points or 8.625" x 11.125"

## **SUBMISSION REQUIREMENTS**

### There are 2 acceptable submission methods:

#### **1 – Supplied PDF**

Submitting your file in PDF format is the recommended form of submission. It eliminates the need to submit fonts and supporting files. See other page for complete details on creating a PDF using Quark and InDesign.

#### **2 – QuarkXPress or InDesign Source Files**

The source file submission should include: The QuarkXpress or InDesign document, all logos and artwork, photos and fonts. Format the source files to be macOS compatible and submit them to your Publisher.

# GUIDE

# PDF SUBMISSION SETTINGS-RECOMMENDED

### QuarkXPress PDF Output Styles Settings **QUARKXPRESS PDF OUTPUT STYLES SETTINGS INDESIGN ADOBE PDF PRESET SETTINGS**

**Hyperlinks:** Uncheck "Include Hyperlinks"

#### **Compression**

• Set the Compression to Automatic Zip/JPEG Low and the Resolution to Bicubic Downsample to 300 DPI for Color and Grayscale Images

• For Monochrome Images set the Compression to CCITT Group 4 and the Resolution to Downsample to 1200 DPI

- Check "Compress Text and Line Art"
- **Color:** Ensure Mode is set to Composite and Setup is set to Composite CMYK

**Fonts:** Check "Download All Fonts"

#### **Registration Marks**

- Mode: Centered
- Width: .25pt
- Length: 18pt
- Offset: 12.024pt

#### **Transparency**

- Select "Flatten Transparency"
- Check "Upsample Rotations" and set to 300 DPI for images less than 200 DPI
- Set Flattening Resolution to 300 DPI

#### **esign Adobe PDF Preset Settings**

#### **Compression**

- For Color and Grayscale Images set the Compression to Automatic (JPEG) with Bicubic Downsampling to 300 DPI for images above 320 DPI and Image Quality at Maximum
- For Monochrome Images set the Compression to Zip with Bicubic Downsampling to 1200 for images above 1800
- Check "Compress Text and Line Art"
- Check "Crop Image Data to Frames"

#### **Marks and Bleeds**

- Under Marks check "Crop Marks" and "Page Information"
- Type: Default
- Weight: .25pt
- Offset: 24pt

#### **Bleed and Slug**

- Top: 18pt
- Bottom: 18pt
- Left: 18pt
- Right: 18pt

#### **Output**

- Color Conversion: No Color Conversion
- Profile Inclusion Policy: Include Tagged Source Profiles

## QUARKXPRESS OR INDESIGN SUBMISSION GUIDELINES

#### **QuarkXPress Version 10.5 or**

#### **InDesign Version CC2015 or CC2018**

- Single-page projects
- Colors must have CMYK values and be set for process separations; note that Pantone colors may not have exact CMYK color space equivalents

#### IMAGE EDITING SOFTWARE

#### **Adobe PhotoShop Project Files**

- Save color artwork, headshots, etc. in CMYK mode
- Save black & white images in grayscale mode
- Crop images to final print dimensions & save to 300 DPI
- Save silhouette images (images containing a clipping path) in Photoshop (PSD) format
- All images that do not contain clipping paths should be saved as TIFF files

#### PAGE LAYOUT SOFTWARE **ILLUSTRATION SOFTWARE**

#### **Adobe Illustrator Project Files**

- Convert all text and text anchor points to outlines
- Save file as Composite Illustrator EPS
- Use Illustrator version CS6 EPS
- Check "Include Linked Files"

## Fonts FONTS

- All fonts used must be submitted with job
- Mac Type 1 or OpenType fonts preferred
- Mac TrueType fonts are also acceptable
- No Multiple Master fonts can be used
- Type 1 (or PostScript) and OpenType fonts must include screen font(s) and printer font(s)
- Place all fonts used in a single folder with no other files